## **Grelhas de avaliação do Agr. Artur Gonçalves**

Se estiver com dificuldades em **descarregar as Grelhas** do site do Agrupamento proceda da seguinte forma:

**1 –** Clicar com o **botão direito** do rato **em cima da grelha** a descarregar **(1)** e selecionar a opção "**Guardar link como…**" **(2)**.

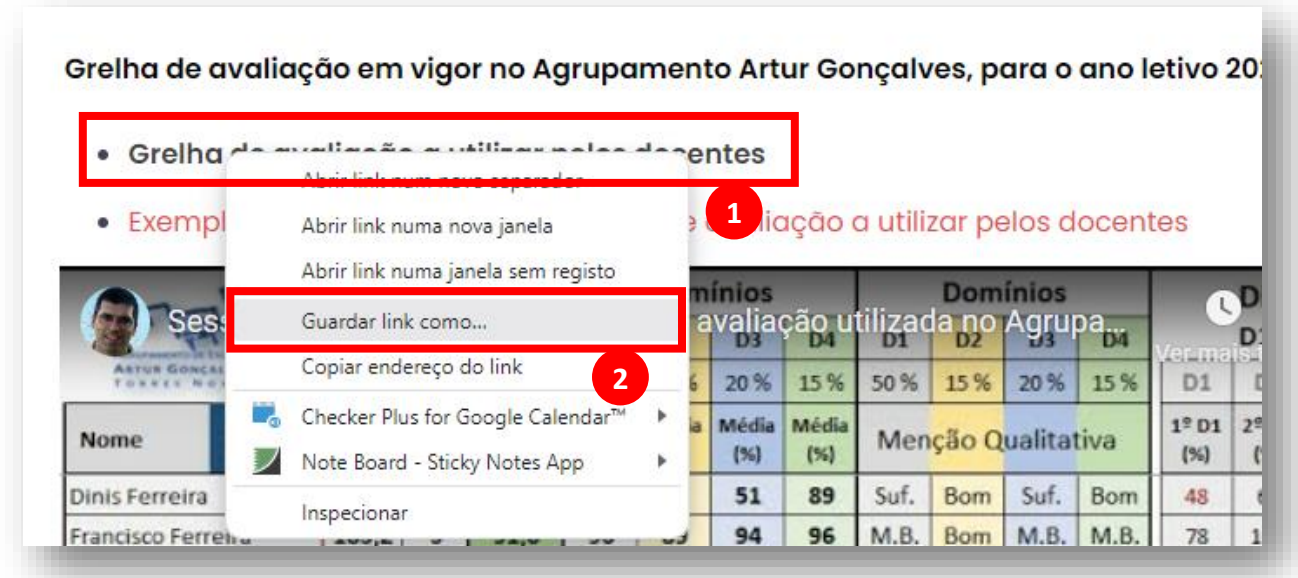

**2 –** Escolher o **destino do ficheiro** na janela "**Guardar como**" **(3)** e clicar em "**Guardar**" **(4)**.

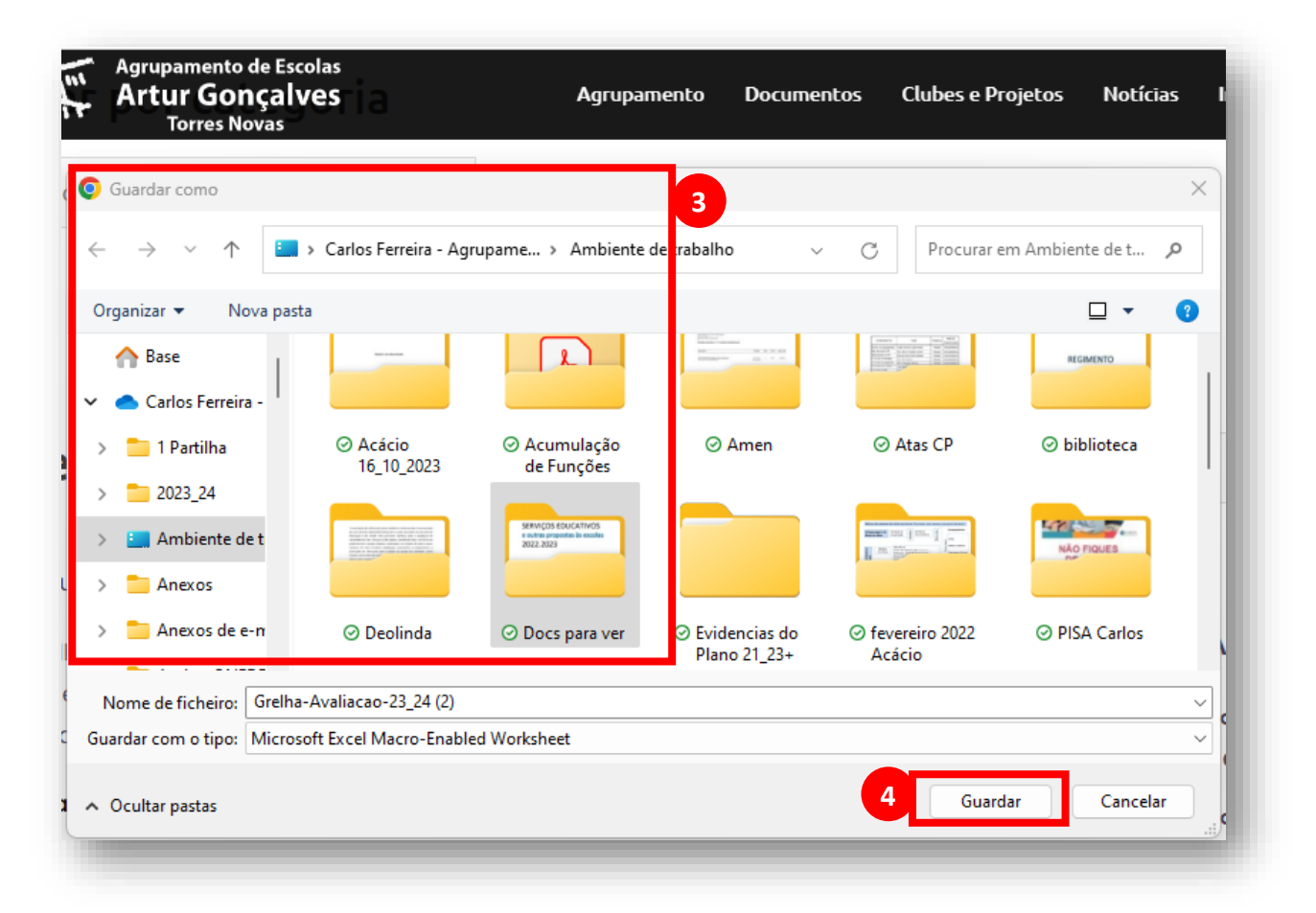

 **–** Voltar para a **página do Agrupamento**, clicar no botão "**Transferências recentes**" **(5)** e selecionar a opção "**Manter**" **(6)**.

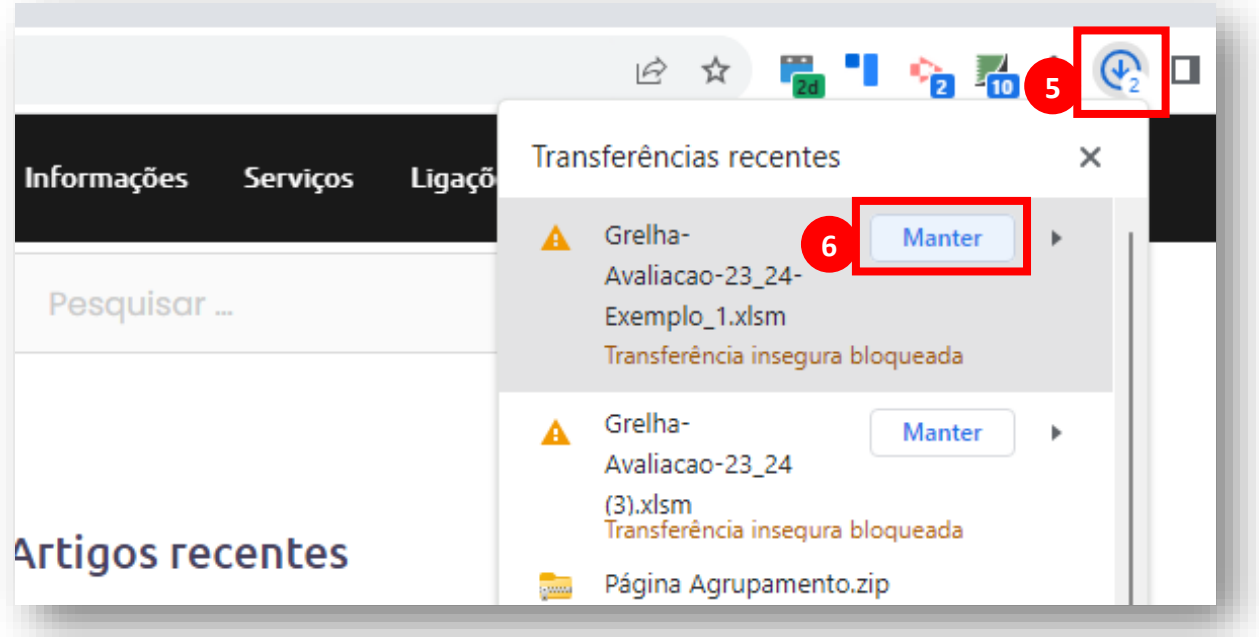